# **BRNE ESPAGNOL cycle 3**

Me Gusta El Español Bayard - Tralalère - Educlever

Communication **Médiacentre 1. Se connecter** Vie scolaire à la BRNE : **BRNE Espagnol Cycle 3: Me Gusta El**  $CDI$ Médiacentre **Tralalere**  $\overline{2}$ Calendrier Actualités

### 2. S'approprier le tableau de bord de l'enseignant :

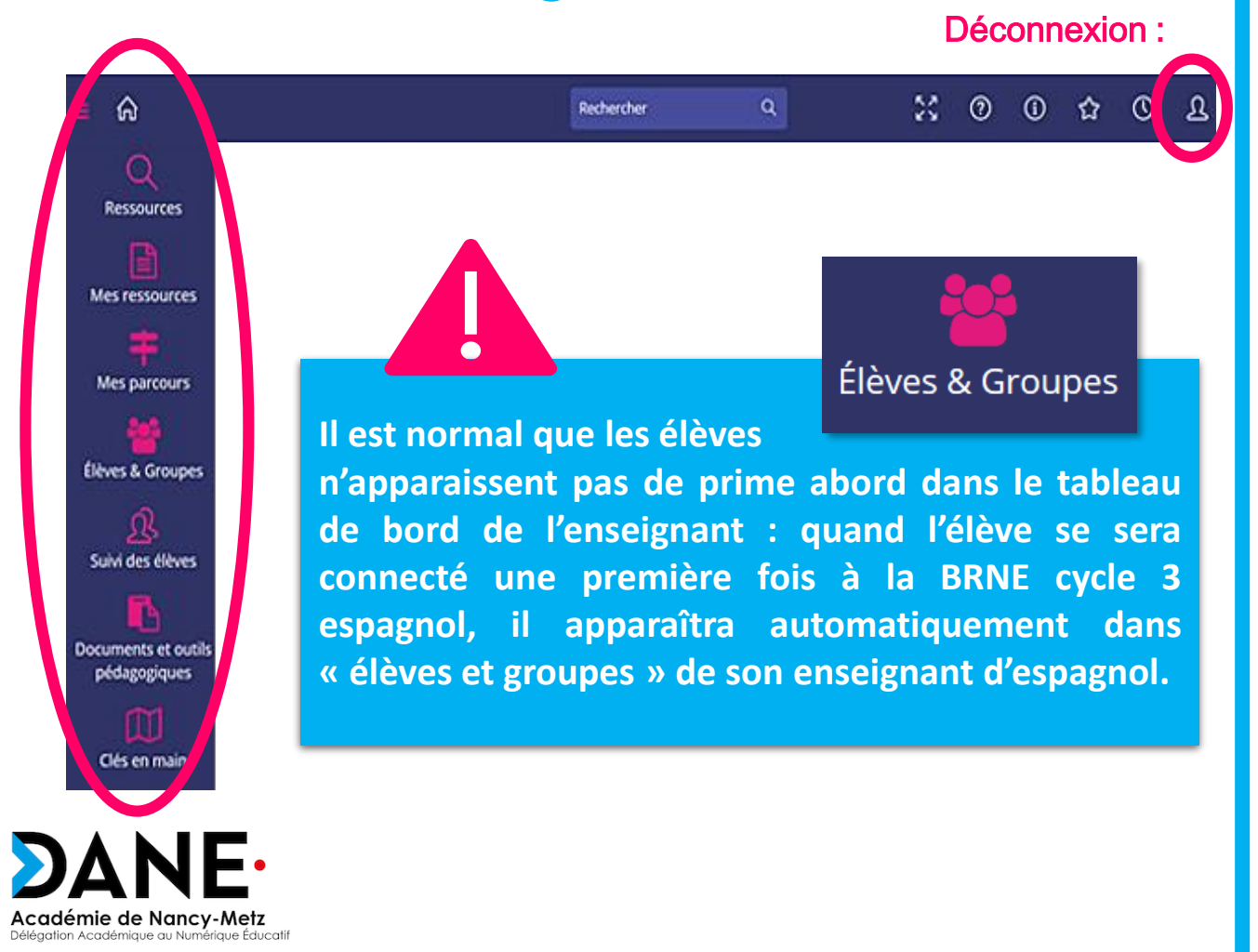

# 3. Construire un parcours dans la BRNE :

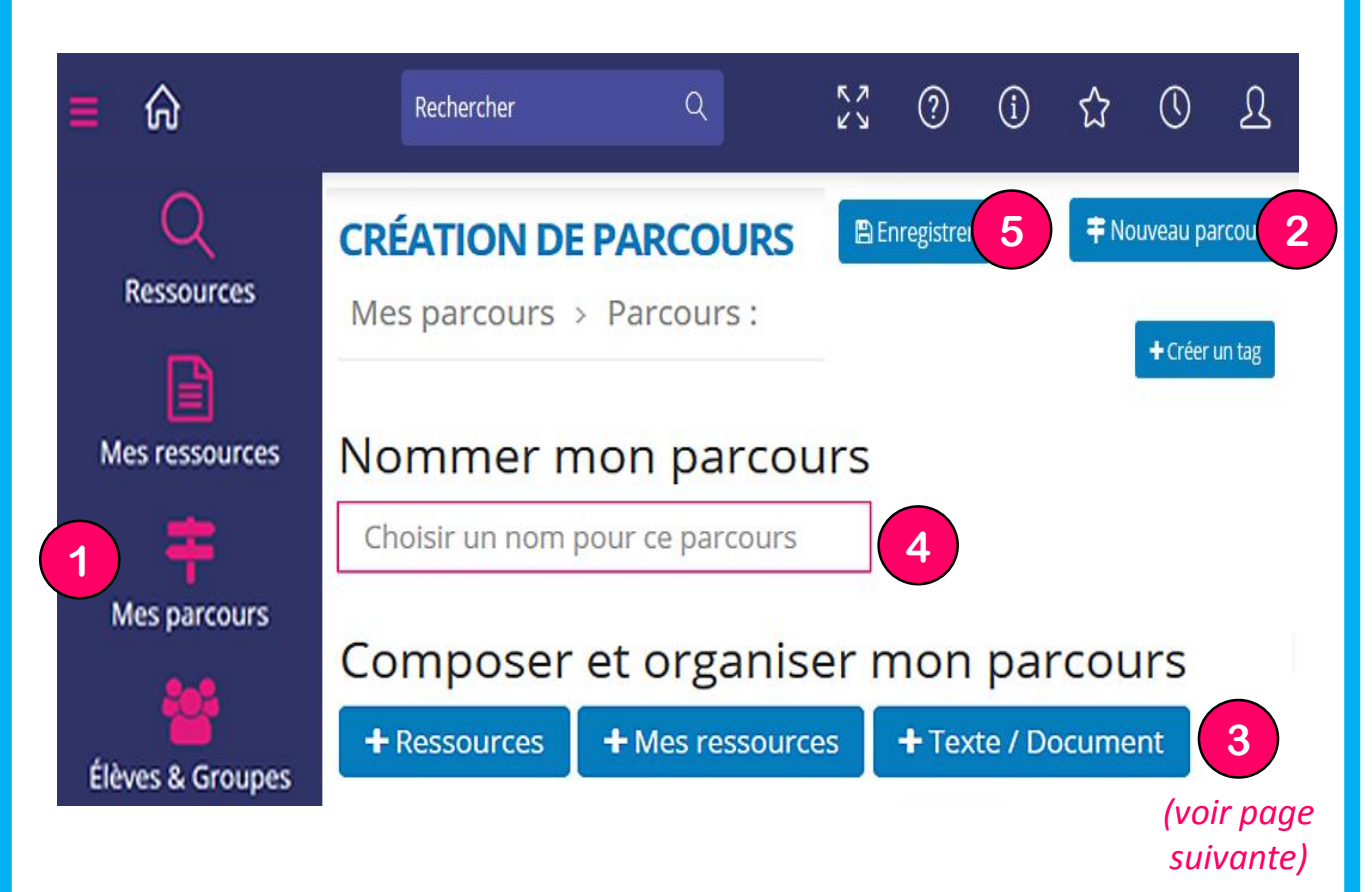

#### Réorganiser les ressources sélectionnées dans le parcours :

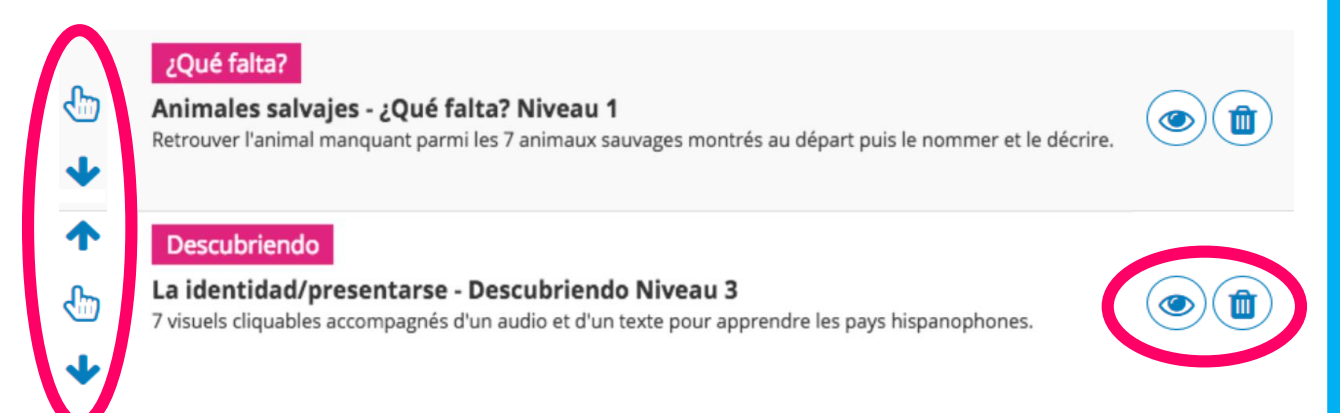

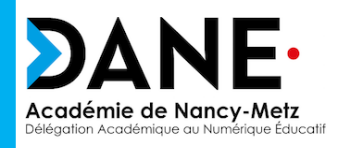

## 4. Choisir des ressources dans la BRNE :

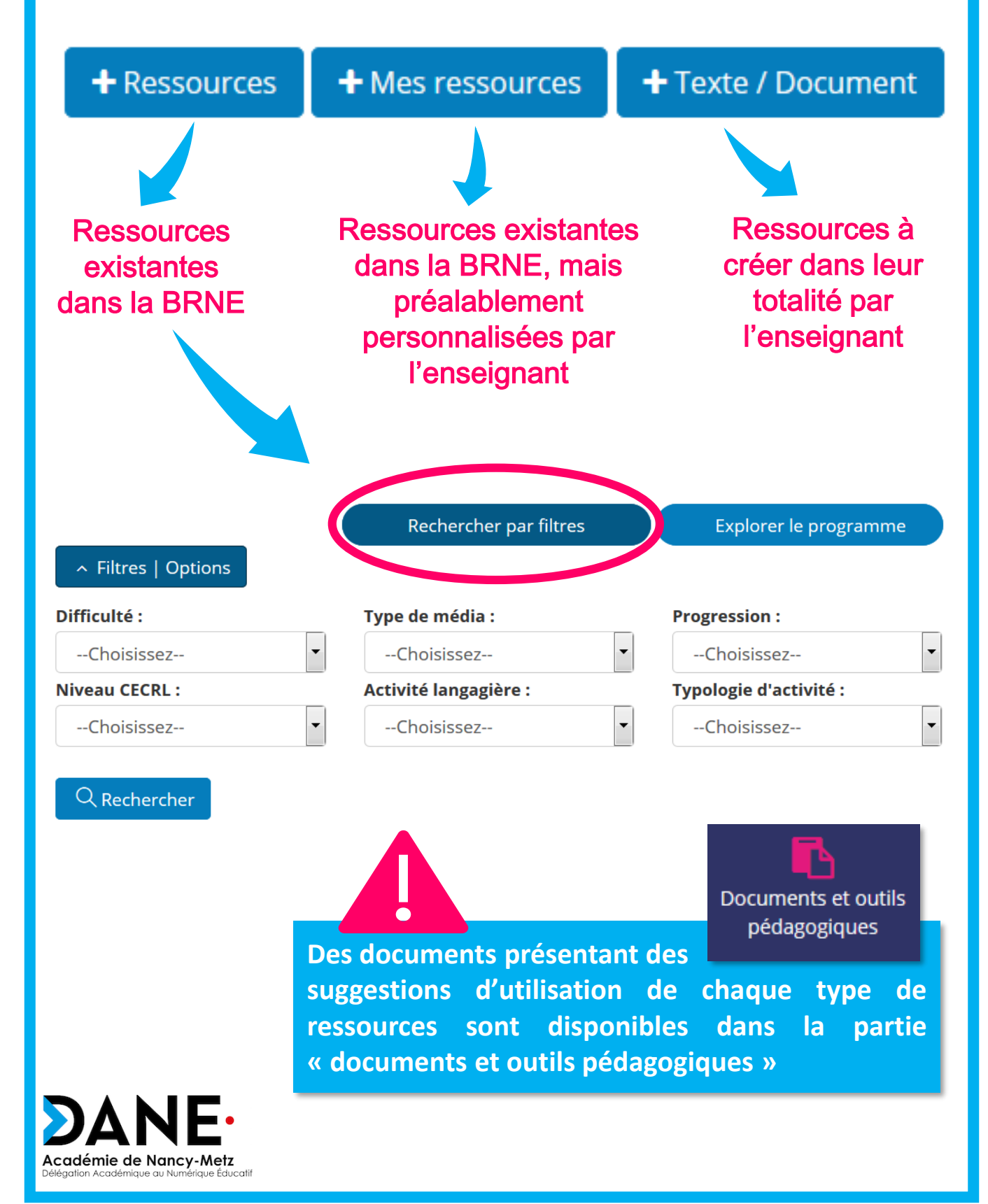

# 5. Affecter le parcours aux élèves :

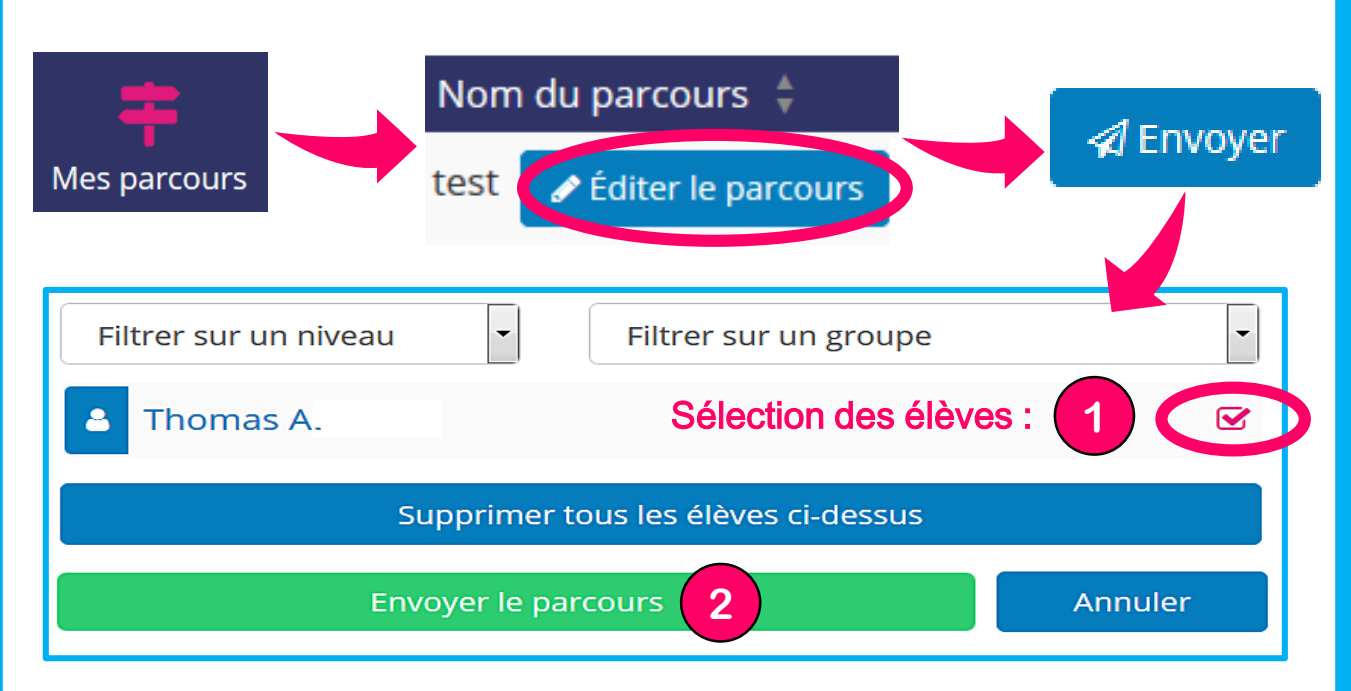

# **6. Suivre les résultats des élèves :**

1. Suivi par parcours : Cliquer sur « mes parcours » puis sur « éditer le parcours » puis « suivi du parcours » :

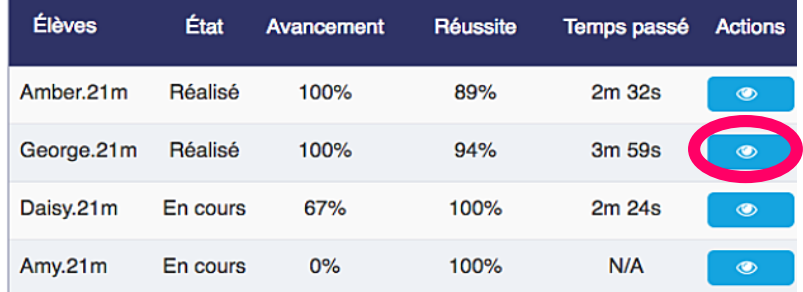

2. Suivi par élève : Pour voir l'avancée d'un élève sur tous les parcours envoyés :

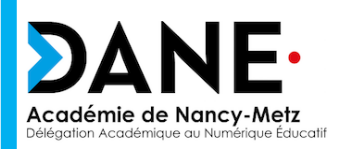

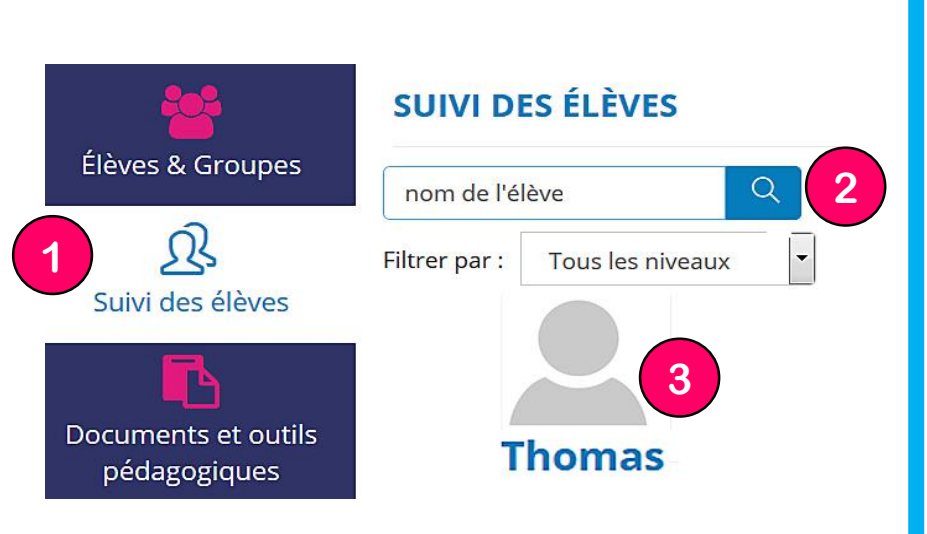